# Handbok Kvantitetsrapportering

Senast uppdaterad: 2023-02-06

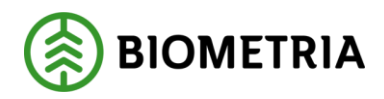

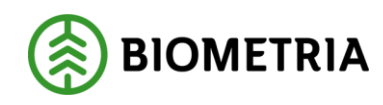

# **Revisionshistorik**

Revisionshistoria för handboken Kvantitetsrapportering.

Vid ändring av revisionshistoria ska även version och datum på första sidan samt datum i sidfoten uppdateras.

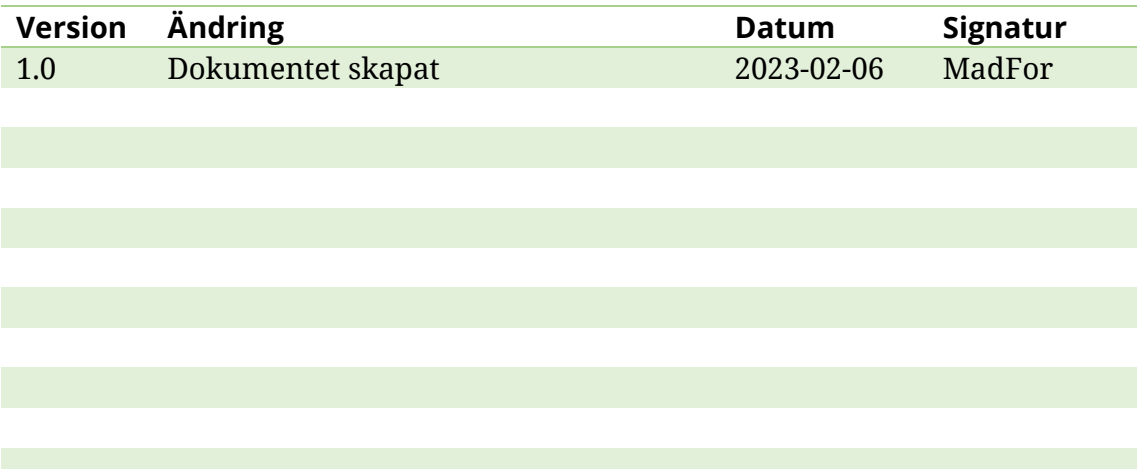

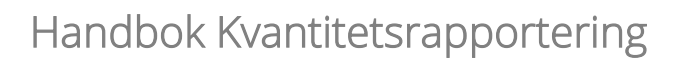

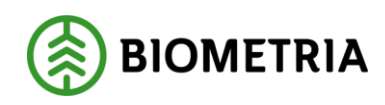

# **Innehållsförteckning**

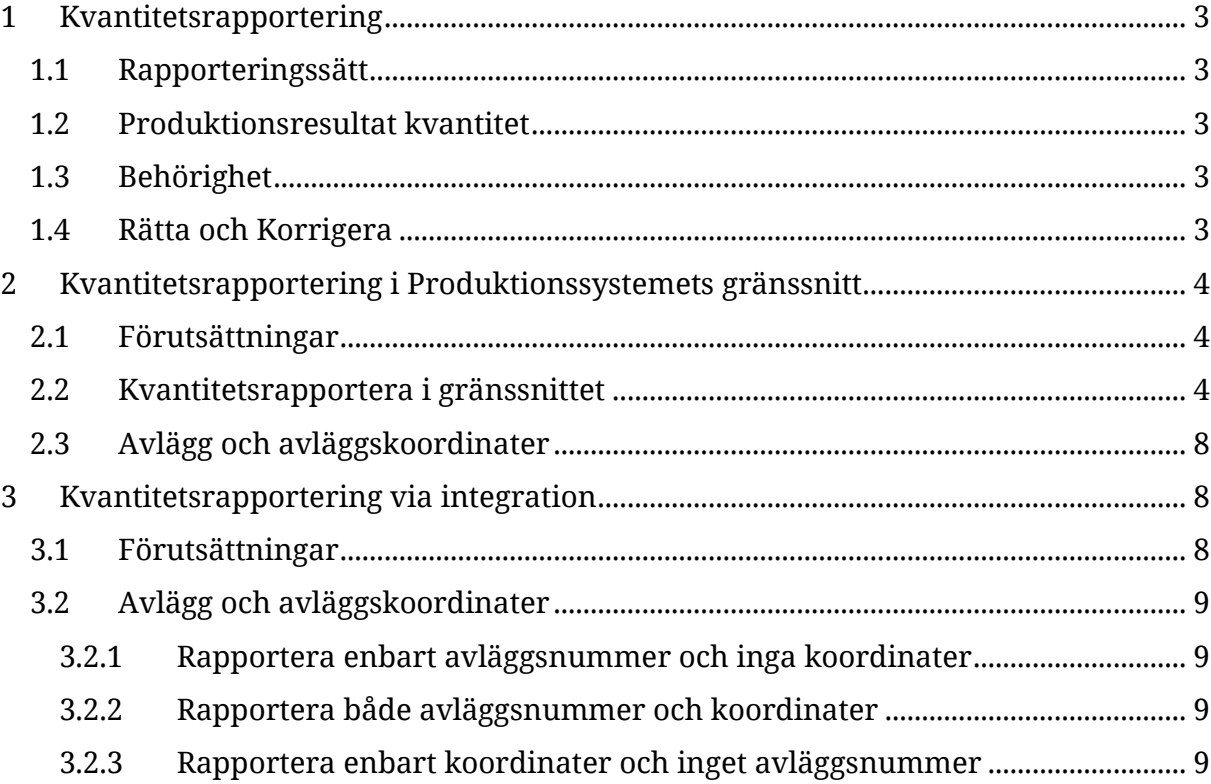

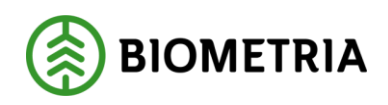

# <span id="page-3-0"></span>**1 Kvantitetsrapportering**

Denna handbok beskriver hur man kan använda Kvantitetsrapportering för att rapportera in en producerad kvantitet per avtalsobjekt, handelssortiment och avlägg. Detta är en förenklad informationsmängd i stället för att använda StanForDstandarden eller Rapp för rapportering.

Syftet med denna rapporteringsmetod är att via Biometria förse ett logistiksystem med tillförda kvantiteter på ett avtalsobjekt, för ett handelssortiment och ett avlägg. Man kan även ange slutsignal. Denna typ av produktionsrapportering frångår Biometrias standardflöde för rapportering med produktionsunderlag, som syftar till att säkra datakvaliteten och vidare användbarhet. Därför är det inte utvecklat funktionalitet för att exempelvis följa upp i uppföljningsrapporter.

För att rapportera denna informationsmängd krävs inget produktionsunderlag att rapportera mot, utan endast avtalsobjekt med rader för handelssortiment eller sortimentskategori.

## <span id="page-3-1"></span>1.1 Rapporteringssätt

Det är möjligt att genomföra kvantitetsrapportering via Produktionssystemets gränssnitt, eller via integration in till Biometria.

## <span id="page-3-2"></span>1.2 Produktionsresultat kvantitet

Resultatet som skapas har samma format i integrationen ut från Biometria som produktionsresultat skotat sortiment. Resultatet går att se i produktionssystemets gränssnitt, men det går inte att rätta eller korrigera. Resultatet går inte att se i någon av uppföljningsrapporterna inom produktion. Har man behov av att kunna rätta, korrigera eller följa upp resultatet i uppföljningsrapporterna hänvisar vi till att använda Biometrias vanliga produktionsrapportering med produktionsunderlag.

#### <span id="page-3-3"></span>1.3 Behörighet

De aktörer som kan kvantitetsrapportera via produktionssystemets gränssnitt eller via integration är aktörer i rollen som förste köpare/uppdragsgivare.

De aktörer som är behöriga att prenumerera på resultatet via integration är förste köpare/uppdragsgivare samt logistikinformationsmottagare. Alla dessa kommer att vara behöriga att se kvantitetsresultatet i sin helhet.

## <span id="page-3-4"></span>1.4 Rätta och Korrigera

Produktionsresultat som skapats via kvantitetsrapportering går inte att rätta eller korrigera. Om man har en användare i Produktionssystemet kan man kan i gränssnitt se de produktionsresultat som är skapade genom att navigera till *korrigera*.

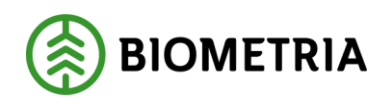

# <span id="page-4-0"></span>**2 Kvantitetsrapportering i Produktionssystemets gränssnitt**

Detta kapitel beskriver hur det fungerar att kvantitetsrapportera i Produktionssystemets gränssnitt. För att se beskrivning över kvantitetsrapportering via integration, se kapitel tre.

#### <span id="page-4-1"></span>2.1 Förutsättningar

För att kunna genomföra en kvantitetsrapportering behöver det finnas ett aktivt och giltigt förstaledskontrakt och avtalsobjekt. I förstaledskontraktet ska det *inte* vara ifyllt att avtalsobjekten avser industri. Avtalsobjektet måste vara aktivt och giltigt samt innehålla sortimentsrader samt avlägg. Om avtalsobjektet innehåller sortimentsrad på sortimentskategorinivå går det att kvantitetsrapportera på de handelssortiment som ingår i den *sortimentskategorin*. Om avtalsobjektet innehåller sortimentsrad på *handelssortimentsnivå* går det att kvantitetsrapportera på det handelssortimentet. Om avtalsobjektet inte innehåller någon sortimentsrad går det inte att kvantitetsrapportera. För att logistikinformationsmottagaren ska kunna ta del av kvantitetsresultatet måste den finnas angiven på sortimentsraden vid det tillfälle kvantitetsrapporteringen genomförs.

För att kunna logga in i produktionssystemet behöver man ha en användare i produktionssystemet.

#### <span id="page-4-2"></span>2.2 Kvantitetsrapportera i gränssnittet

För att genomföra en kvantitetsrapportering, följ stegen nedan.

1. Gå till *Kvantitetsrapportering* via menyn.

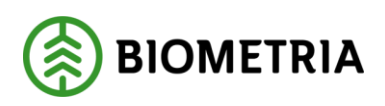

# Handbok Kvantitetsrapportering

2023-02-06 Version 1.0

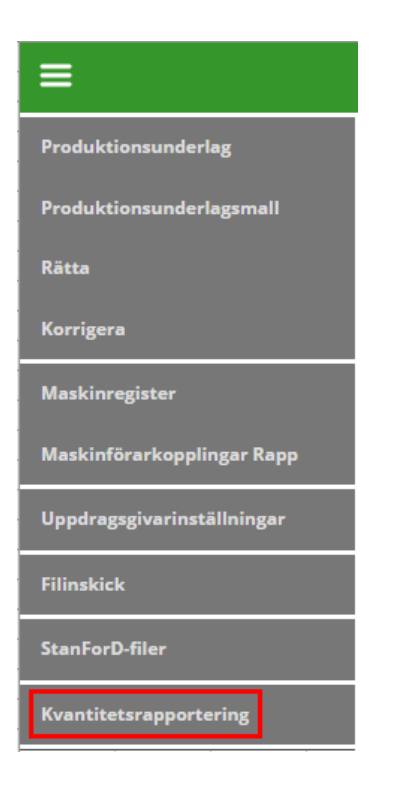

2. Börja fylla i och välj avtalsobjektsnummer.

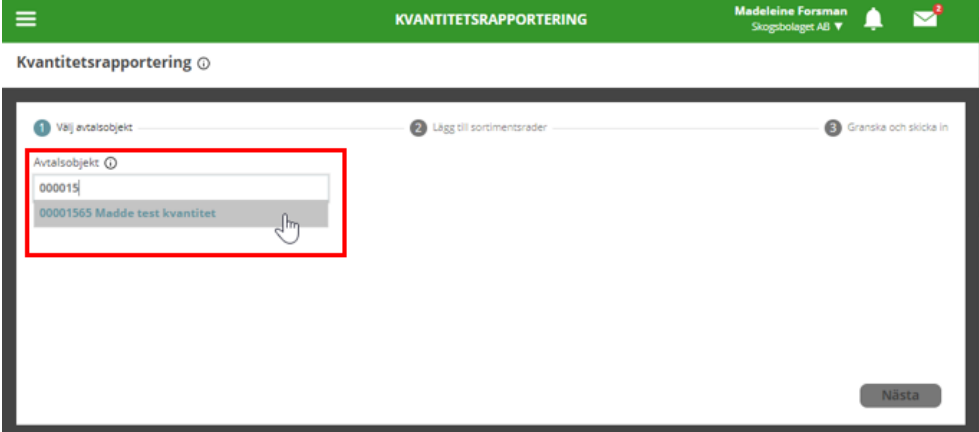

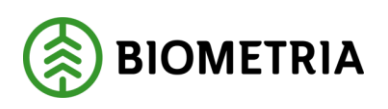

3. Efter att ha valt avtalsobjektsnummer, tryck på *Nästa*.

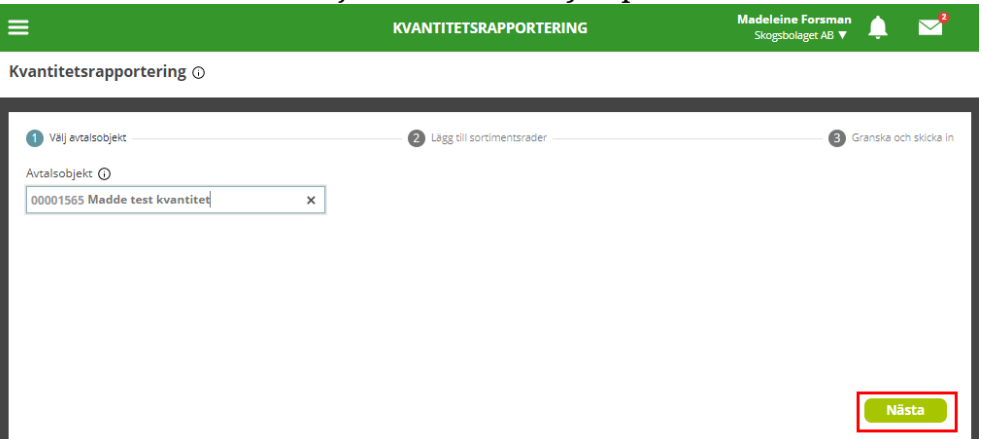

4. Tryck på *Lägg till rad*.

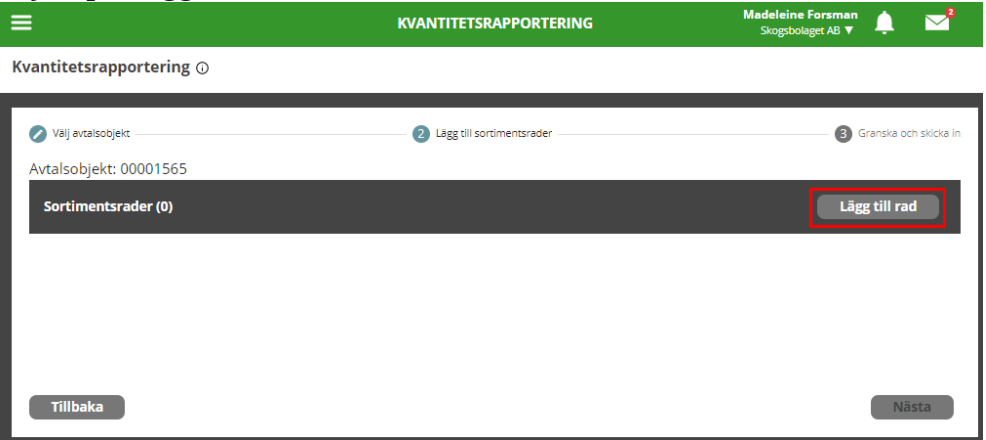

5. Välj *Producerat handelssortiment*, *Avlägg* och fyll i *volym m3f*. Kryssa i rutan under *Avlägg slutskotat* om slutsignal för avlägget ska finnas med i resultatet. Upprepa eventuellt steg 4-5 om flera rader ska rapporteras.

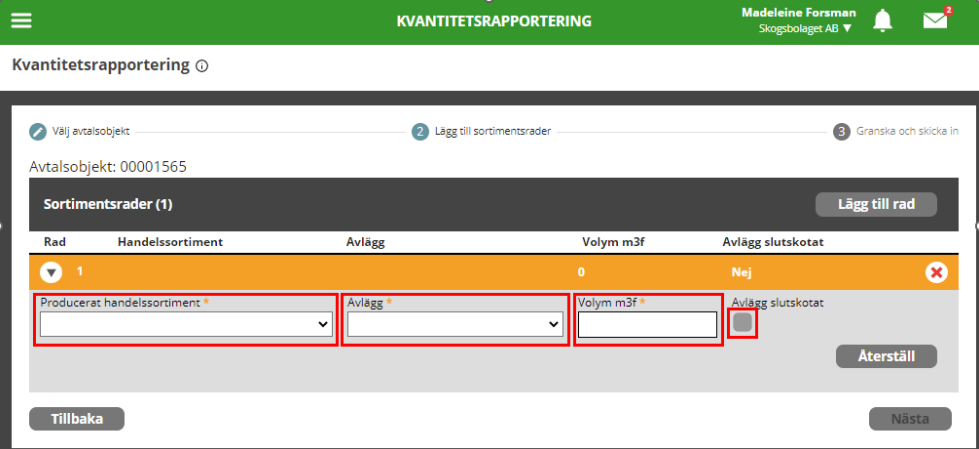

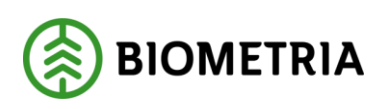

6. Vid eventuellt behov av att rensa ifylld rad, tryck på *Återställ*.

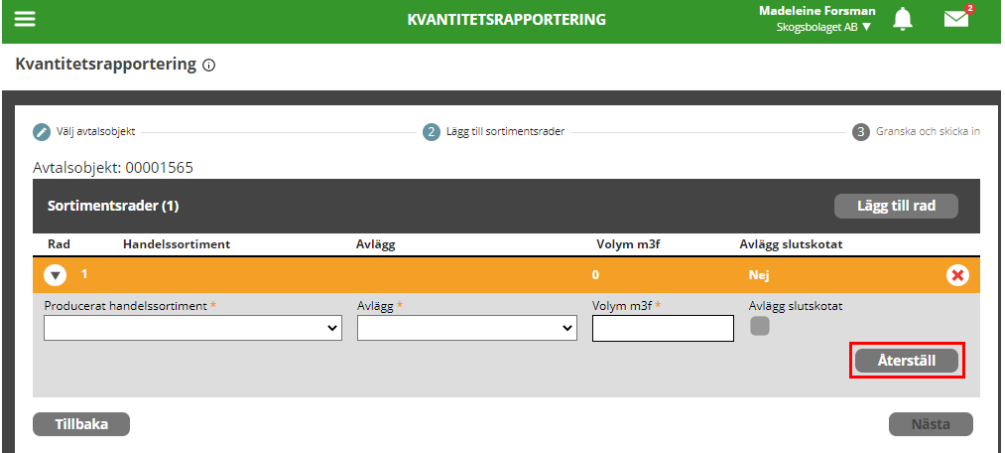

7. Vid eventuellt behov av att ta bort en rad, tryck på den vita cirkeln med ett rött kryss.

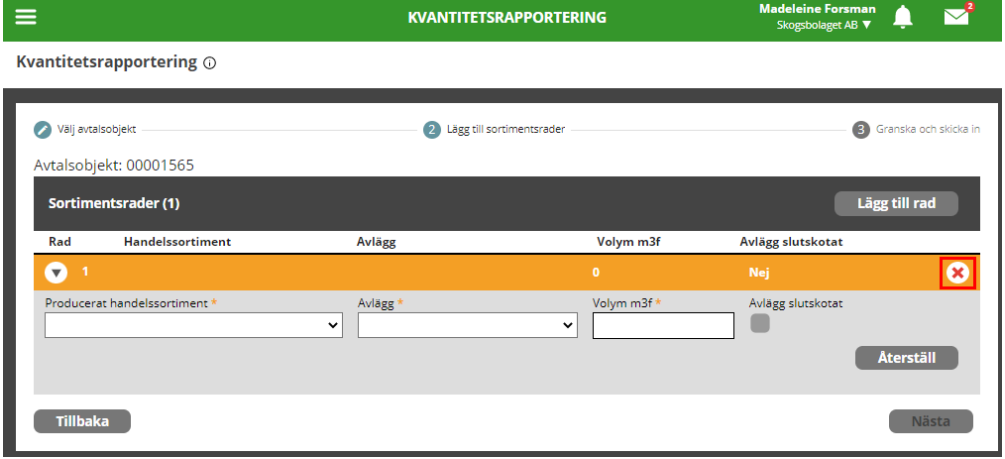

8. Tryck på *Nästa*.

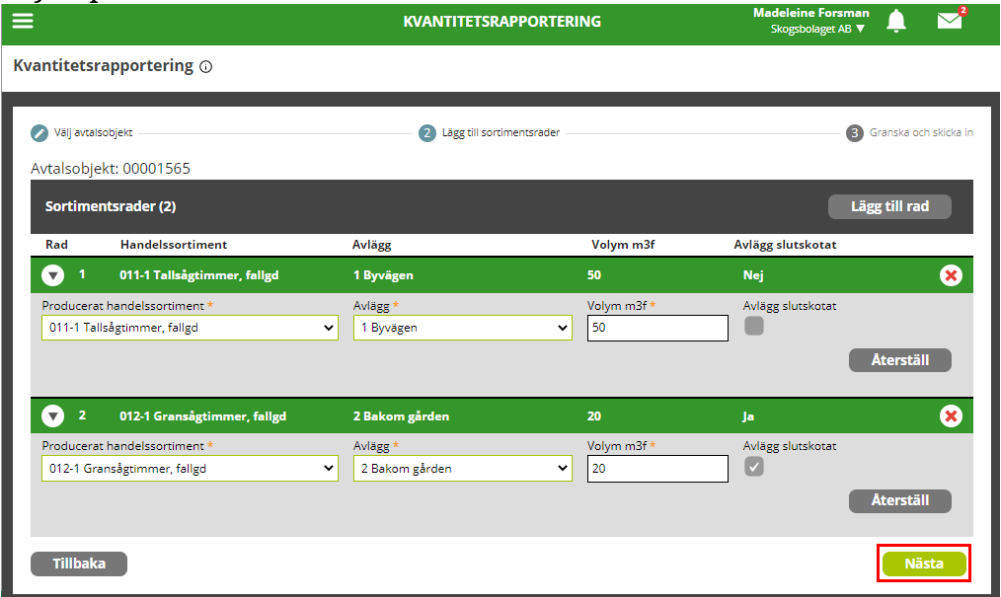

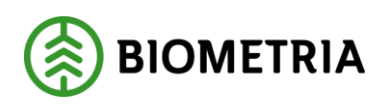

9. En sammanställning visas över de rader och val som fyllts i. Tryck på *Avtalsobjekt slutskotat* om man önskar att slutsignal för avtalsobjektet ska finnas med i resultatet. Tryck på *Skicka in*.

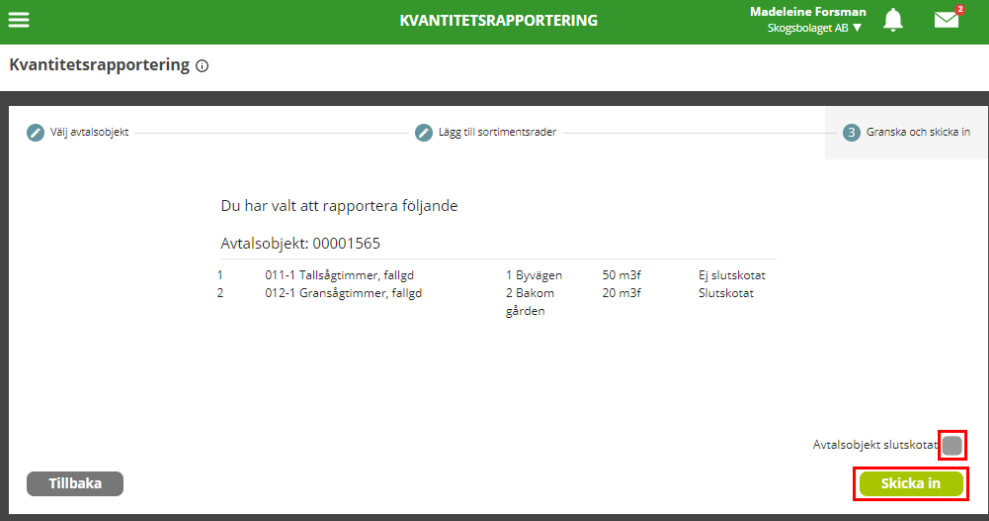

10. En sammanställning över rapporteringen visas när du är klar.

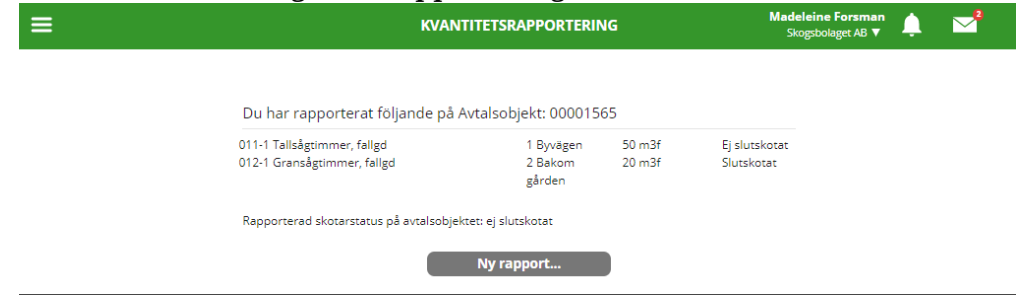

## <span id="page-8-0"></span>2.3 Avlägg och avläggskoordinater

Vid kvantitetsrapportering via produktionssystemets gränssnitt används de avläggsuppgifter som finns angivna på avtalsobjektet. Finns det flera avlägg upplagda på avtalsobjektet går det att välja mellan dessa avlägg vid rapporteringen. Det är avläggsnummer och klartext som visas i gränssnittet men i resultatet lagras även koordinaterna.

## <span id="page-8-1"></span>**3 Kvantitetsrapportering via integration**

Detta kapitel beskriver väldigt kort vissa utvalda delar av kvantitetsrapportering via integration in till Biometria. Ytterligare beskrivning finns på Biometria.se under integrationer (Kvantitetsrapportering IN).

#### <span id="page-8-2"></span>3.1 Förutsättningar

För att kunna genomföra en kvantitetsrapportering via integration behöver det finnas ett aktivt och giltigt förstaledskontrakt och avtalsobjekt. I förstaledskontraktet ska det *inte* vara ifyllt att avtalsobjekten avser industri. Avtalsobjektet måste vara aktivt och

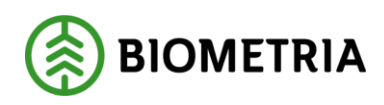

giltigt samt innehålla sortimentsrader. Om avtalsobjektet innehåller sortimentsrad på sortimentskategorinivå går det att kvantitetsrapportera på de handelssortiment som ingår i den *sortimentskategorin*. Om avtalsobjektet innehåller sortimentsrad på *handelssortimentsnivå* går det att kvantitetsrapportera på det handelssortimentet. Om avtalsobjektet inte innehåller någon sortimentsrad går det inte att kvantitetsrapportera. För att logistikinformationsmottagaren ska kunna ta del av kvantitetsresultatet måste den finnas angiven på sortimentsraden vid det tillfälle kvantitetsrapporteringen genomförs.

## <span id="page-9-0"></span>3.2 Avlägg och avläggskoordinater

Vid kvantitetsrapportering via integration finns det olika val kring hur man kan rapportera avlägg och avläggskoordinater.

#### <span id="page-9-1"></span>**3.2.1 Rapportera enbart avläggsnummer och inga koordinater**

Om man väljer att enbart rapportera avläggsnummer måste samma avläggsnummer finnas på avtalsobjektets avlägg (löpnummer avlägg). I produktionsresultatet lagras rapporterat avläggsnummer samt de koordinater som finns angivna på avtalsobjektets avlägg. Finns inte angivet avläggsnummer på avtalsobjektets avlägg kommer rapporteringen nekas, och inget resultat skapas.

#### <span id="page-9-2"></span>**3.2.2 Rapportera både avläggsnummer och koordinater**

Om man väljer att rapportera både avläggsnummer och koordinater sker ingen kontroll mot avtalsobjektets avlägg. I produktionsresultatet lagras rapporterat avläggsnummer och rapporterade koordinater.

#### <span id="page-9-3"></span>**3.2.3 Rapportera enbart koordinater och inget avläggsnummer**

Om man väljer att enbart rapportera koordinater utan avläggsnummer sker ingen kontroll mot avtalsobjektets avlägg. I produktionsresultatet lagras rapporterade koordinater och avläggsnummer 0.